# **ACME 2.0 UN SISTEMA DE EVALUACIÓN CONTINUADA Y AYUDA A LA RESOLUCIÓN DE PROBLEMAS**

```
Jordi Poch, Esther Barrabés, David Juher, Jordi Ripoll, Jaume Soler, Àngel 
                     Calsina
```
### *Dep. Informàtica i Matemàtica Aplicada. Escola Politècnica Superior. Univarsitat de Girona*

#### Jordi.Poch@udg.es

#### **1. RESUMEN.**

El proyecto ACME, acrónimo de "Avaluació Continuada i Millora de l'Ensenyament" se inició, hace unos años, con la finalidad de incrementar el rendimiento académico final de los alumnos en las asignaturas de matemáticas de los estudios de Ingeniería Industrial e Ingeniería Técnica de l'Escola Politècnica Superior de la Universitat de Girona, buscando una mayor implicación y participación de los alumnos en esta materia y usando las TIC (más concretamente, programas de cálculo simbólico e internet) como vía de comunicación.

El proyecto ACME actualmente consta de lo que denominamos Sistema de Evaluación Continuada (SEC) y Sistema de Ayuda a la Resolución de Problemas (SARP). Los objetivos generales que se persiguen son:

- Implementar un sistema eficiente de evaluación continuada.
- Implementar un sistema de trabajo continuado que ayude a los alumnos en el seguimiento de la asignatura y les haga conscientes de su nivel de conocimientos.
- Ofrecer al alumno un sistema que le ayude en la resolución de problemas, de manera que pueda ejercitarse.
- Facilitar la comunicación alumno profesor y profesor alumno.
- Facilitar el seguimiento de los alumnos por parte del profesor.

En el SEC se asigna a cada alumno un dossier personalizado de problemas que se genera de forma automática a partir de un dossier base. El alumno visualiza los problemas de su dossier vía internet. Una vez resuelto un problema introduce la respuesta, que se corrige automáticamente informando al alumno del resultado de la corrección. El profesor por su parte puede ver el trabajo realizado por los alumnos visualizando las respuestas enviadas por éstos, e introducir comentarios cuando lo considere oportuno [1,2].

El SARP ofrece al alumno una guía de resolución de problemas y una forma de verificación de soluciones, todo a través de internet. Así, el alumno acede al sistema, escoge un tipo de problema y se le muestra un enunciado. Puede intentar resolverlo solo y verificar la respuesta, o bien solicitar indicaciones del procedimiento a seguir para resolverlo. Si con las indicaciones no es suficiente, el alumno pasa a un segundo nivel de ayuda en el cual se le formulan diferentes cuestiones parciales que le guían hacia la solución. De esta forma se verifica si el alumno aplica el procedimiento de manera correcta. Si después de

un cierto número de intentos el alumno no consigue resolver una determinada cuestión parcial, el sistema le proporciona la respuesta, con una breve explicación. Una vez el alumno ha acabado un problema siempre puede pedir uno nuevo del mismo tipo para seguir ejercitándose.

El sistema, si bien se ha pensado inicialmente para asignaturas de matemáticas, está abierto a cualquier tipo de asignaturas. En este sentido se dispone también de una pequeña colección de problemas de Química.

## **2. SISTEMA DE EVALUACIÓN CONTINUADA (SEC)**

El SEC consta de una colección de problemas clasificados por temas de cada una de las asignaturas que hacen uso del sistema. Al dar de alta a un alumno de una asignatura se le asigna un nombre de usuario, una palabra clave, un dossier de problemas personalizado, que se genera de forma automática, y un tutor. Una vez dado de alta, el alumno puede acceder al sistema y seleccionar una de las asignaturas asignadas. A continuación, puede escoger un tema y visualizar los problemas correspondientes. Cuando los ha resuelto, introduce las respuestas y las envía a corregir. La respuesta se corrige de forma automática y se informa al alumno del resultado. Si la respuesta es correcta se da el problema por resuelto; si no, se indica al usuario que la respuesta es errónea. Las respuestas erróneas se clasifican en respuestas sintácticamente incorrectas, cuando no se pueden interpretar, o incorrectas, si son correctas desde el punto de vista sintáctico pero no son matemáticamente correctas. Naturalmente esto significa evaluar únicamente sobre resultados sin considerar los planteamientos. El sistema siempre permite al alumno introducir nuevas respuestas siempre que las anteriores sean erróneas. Esto le obliga a revisar el problema y a consultar al profesor si no consigue determinar cuál es el error.

Para que el sistema sea realmente de evaluación continuada, los temas se activan y desactivan conforme avanza el curso, de manera que el alumno debe resolver los problemas de cada tema siguiendo la progresión de la asignatura y no puede dejar el trabajo para el final.

Por su parte, el profesor puede ver en cualquier momento los problemas de cada uno de los estudiantes, el estado en que se encuentra cada uno de los problemas y las respuestas que se han enviado. Además, puede inserir comentarios u observaciones.

La generación de los dossiers personales se hace a partir de un dossier base. En este dossier base cada problema consta de enunciados alternativos con parámetros, una lista de valores para cada uno de los parámetros y un código de verificación (basado en el software de cálculo simbólico que se usa para la corrección) [1,2]. Seleccionando un enunciado y un valor para cada uno de los parámetros al azar, se obtiene un gran número de problemas diferentes, todos ellos con la particularidad de que se resuelven siguiendo un mismo procedimiento. Así los dossiers personalizados tienen la característica que son todos ellos diferentes, en el sentido que tienen problemas diferentes, y todos iguales, en el sentido que problemas del mismo tipo se resuelven siguiendo el mismo procedimiento.

## **2.1. Interfaz de alumno del SEC**

El alumno accede al sistema vía Internet. Se identifica con el nombre de usuario y su clave correspondiente. Seguidamente escoge la asignatura a la que desea acceder y el tema.

Una vez escogido el tema, el usuario entra en la página de selección de problemas, en donde se le informa de los problemas que contiene el tema, de los que tiene resueltos y del número de respuestas erróneas, ya sean errores de resultado o errores sintácticos. También se le informa de la fecha límite hasta la que se pueden introducir respuestas (ver Fig. 1). En el menú de opciones se le facilita un enlace al correo electrónico del profesor que tiene asignado para que pueda realizar las consultas que considere oportunas, así como la opción de imprimir los problemas del tema. Los elementos del menú de opciones pueden variar según los casos. Siempre son fijas las opciones de cambio de password y ayuda. En caso que la asignatura disponga de problemas guiados, aparecerá el enlace al SARP.

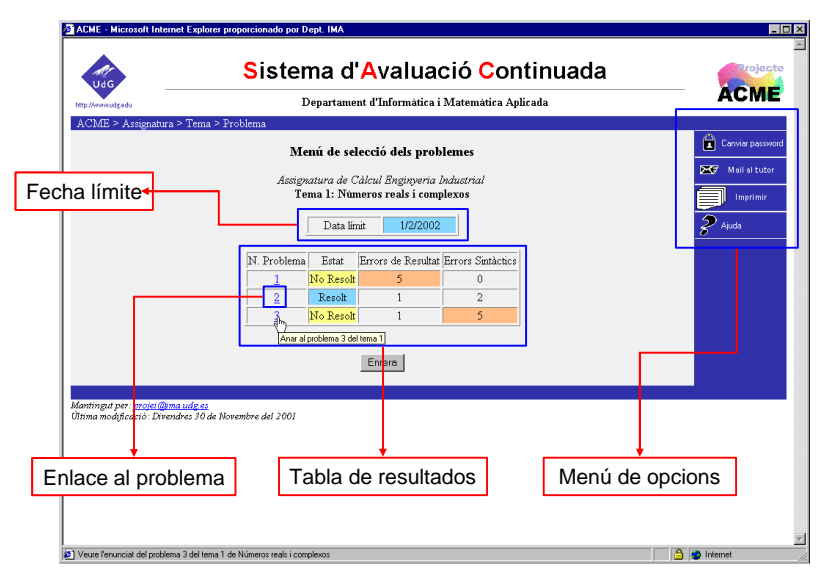

Fig. 1 Página de selección de problema.

Escogido un problema, se pasa a la página de visualización, en donde se muestra el enunciado del problema, una nota explicativa del formato en el que debe escribirse la respuesta para que pueda ser corregida (esta formato depende del código de corrección y del programa de cálculo simbólico que se utiliza), el correspondiente espacio para introducir la respuesta, y la tabla de estado del problema (ver Fig. 2). En esta página también hay un enlace a una página de ayuda general y un enlace a otra página para visualizar las respuestas introducidas anteriormente con la correspondiente corrección.

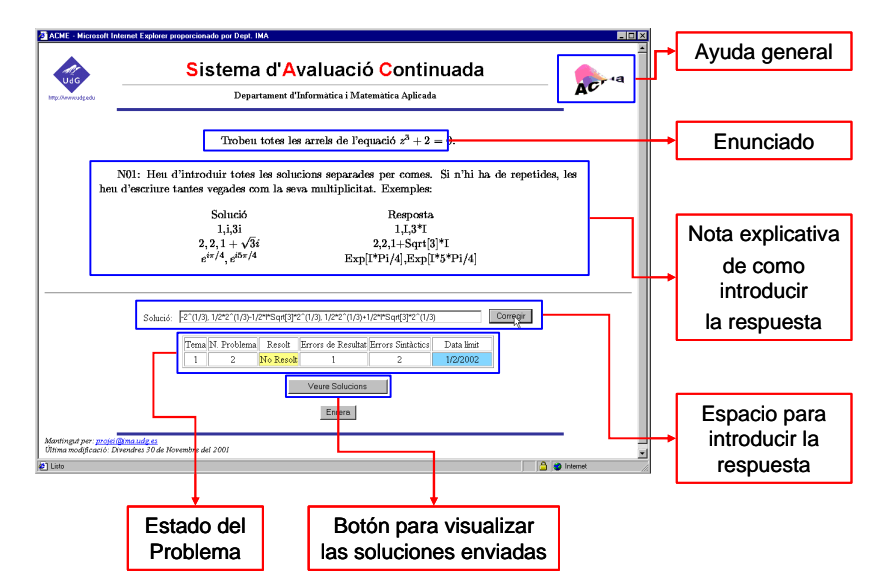

Fig. 2 Pantalla de visualización de un problema.

Cuando un alumno envía una respuesta se activa el sistema de verificación de la respuesta y se le informa del resultado. Para verificar la respuesta se genera un código de verificación, formado por el código de verificación del problema, la expresión de los parámetros concretos correspondientes al alumno, y la solución introducida.

# **2.2. Interfaz de profesor del SEC**

El profesor, también vía Internet, puede consultar en cualquier momento lo que han hecho o están haciendo los alumnos. Al igual que ellos, tiene un nombre de usuario y una clave de acceso. Cuando accede al sistema escoge una asignatura y seguidamente puede realizar las siguientes consultas:

Consulta por temas: Elegido un tema, el sistema muestra un listado de los alumnos que tiene asignados, junto con la tabla de resultados correspondiente a cada problema (resuelto o no, número de respuestas incorrectas y número de errores sintácticos) (ver Fig. 3).

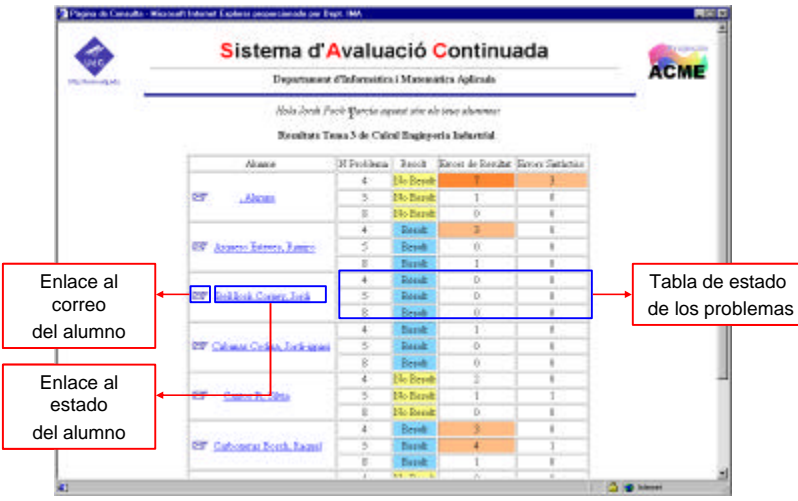

Fig. 3 Pantalla de consulta por tema.

Consulta por alumno: Escogido un alumno, se muestra la tabla de resultados de cada problema clasificados por temas con los mismos códigos de colores de la consulta por temas.

Consulta de un problema: Escogido un alumno y un problema concreto, se muestra el enunciado, la nota explicativa de cómo introducir la respuesta y las repuestas enviadas por el alumno. También permite enviar respuestas y ver el resultado de la corrección y tiene un enlace que permite introducir comentarios que se visualizan cuando el alumno accede al problema (ver Fig. 4).

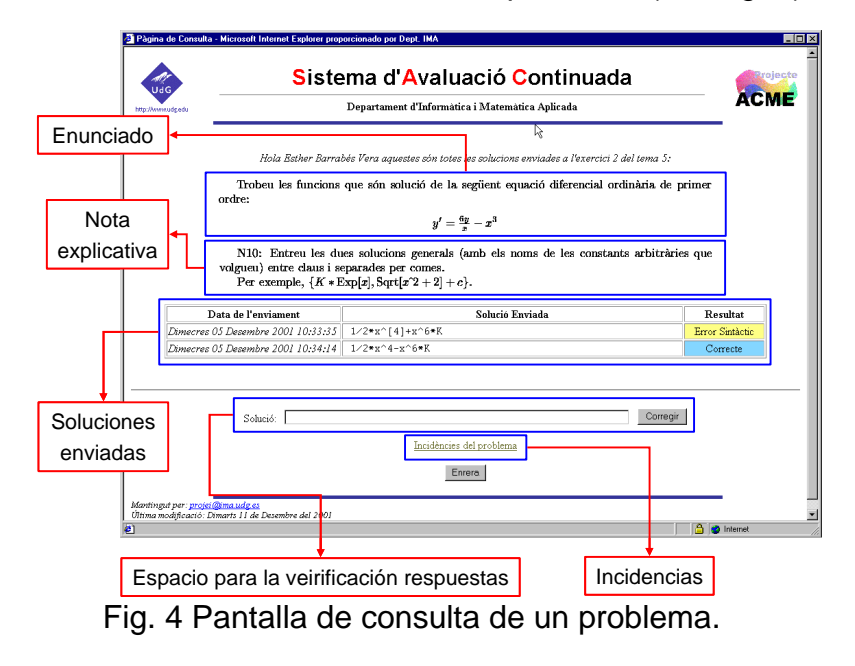

Además de estas consultas que se han descrito, se pueden consultar las estadísticas de resultados, crear un archivo de notas para utilizar los resultados en la evaluación y visualizar las fechas límite de cierre de cada tema.

# **3. SISTEMA DE AYUDA A LA RESOLUCIÓN DE PROBLEMAS**

Normalmente los alumnos se sienten poco motivados frente a las clásicas listas de problemas. Frente a un problema alegan que no saben cómo resolverlo, por dónde empezar o cómo verificar la solución. En este sentido, el sistema de ayuda a la resolución de problemas ofrece una guía de como resolver los problemas y una forma de verificar las soluciones.

Tal como se ha dicho anteriormente, cuando un usuario ha escogido un problema, puede resolverlo y verificar la respuesta o pedir indicaciones del procedimiento a seguir para resolverlo. Si las indicaciones no son suficientes, pasa a un segundo nivel de ayuda en el cual se le formulan distintas cuestiones parciales que le van guiando hacia la solución. Si el alumno no consigue resolver alguna de las cuestiones parciales, el sistema le proporciona la respuesta con una explicación.

Dado que el objetivo del SARP es que el alumno se ejercite en la resolución de problemas, siempre puede pedir un nuevo problema del mismo tipo y así practicar la resolución de cada tipo de problema tantas veces como desee.

## **3.1. Estructura de los problemas del SARP**

Los problemas del SARP se generan igual que los problemas de SEC a partir de un dossier base. La estructura de los problemas del dossier base del SARP es más compleja que la de los del SEC, puesto que, además de los enunciados y parámetros alternativos y el código de verificación, ha de incorporar el texto explicativo, los enunciados de las cuestiones parciales, la explicación de la solución de cada una de las preguntas y los códigos para verificar las respuestas y generar las soluciones, si es necesario. Además debe tenerse en cuenta que las cuestiones parciales y las soluciones a dichas cuestiones dependen de los parámetros y/o de les respuestas dadas por el alumno a cuestiones anteriores y, por lo tanto, se han de construir a partir de éstos con los correspondientes códigos (ver Fig. 5).

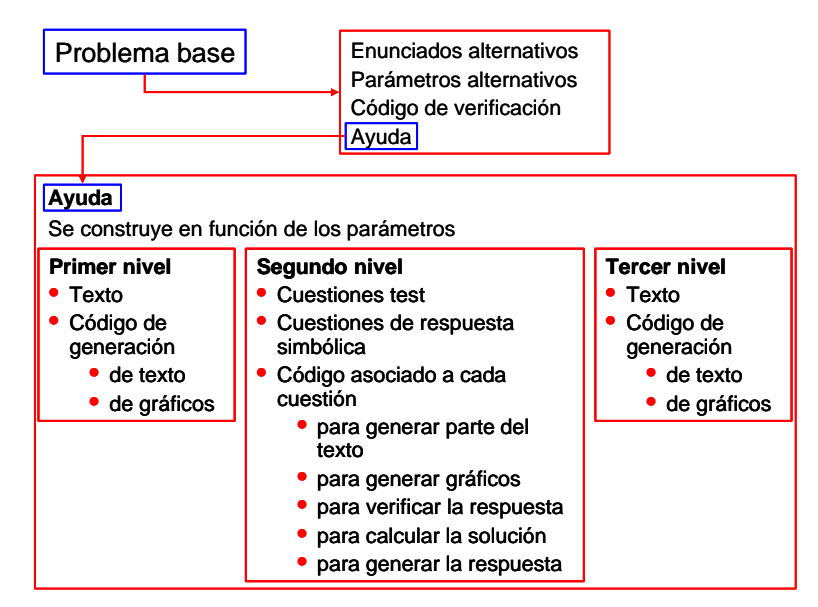

Fig. 5 Estructura de un problema del SARP

El primer nivel la ayuda, como ya se ha dicho, consiste en una explicación del procedimiento a seguir para resolver el problema. Esta explicación se construye a partir de un texto base y unos elementos que se generan en función de los valores de los parámetros. Estos elementos pueden ser partes de texto que varían en función de los parámetros, los propios parámetros o expresiones calculadas a partir de éstos. También es posible incluir gráficos en la explicación y, al igual que el texto, también varían en función de los parámetros.

En el segundo nivel la ayuda consiste en una serie de cuestiones parciales que deben conducir al alumno en la resolución del problema. Estas cuestiones parciales pueden ser:

- tipo respuesta múltiple con una sola respuesta correcta.
- tipo respuesta múltiple con más de una respuesta correcta.

• tipo respuesta simbólica en donde la respuesta es un número o expresión que debe calcular e introducir el alumno.

Las cuestiones tipo respuesta múltiple constan de un enunciado, una lista de posibles respuestas y la solución. Estos tres elementos están compuestos de texto y gráficos que varían en función de los valores de los parámetros y de las respuestas que ha dado el alumno a cuestiones anteriores. Así el enunciado, las respuestas alternativas y la solución se generan a partir de un texto base y diversos elementos calculados. La respuesta o respuestas correctas dependen igualmente de los valores de los parámetros y de las respuestas a cuestiones anteriores. Para generar cada uno de ellos y determinar cuál es la respuesta correcta se utilizan distintos códigos para generar los textos, gráficos y expresiones correspondientes.

Las cuestiones tipo respuesta simbólica constan de un enunciado, un código de verificación de la respuesta y la solución. El enunciado y la solución están compuestos de texto y gráficos que varían en función de los valores de los parámetros y de las respuestas a cuestiones anteriores.

Cada una de las cuestiones, independientemente de su tipo, también puede incluir una explicación semejante a la del primer nivel de ayuda y que se va incorporando a ésta. Y dicha explicación puede consultarse en cualquier momento.

El tercer nivel de ayuda consiste en la solución completa del problema. Se construye a partir de un texto base y unos elementos que se generan en base a los valores de los parámetros. Así, puede incluir gráficos, expresiones, valores o partes de texto calculadas a partir de los parámetros.

# **3.2. Interfaz de usuario del SARP**

La forma de acceder el SARP es similar a la del SEC. Cuando el alumno accede a un problema nuevo entra en el primer nivel de ayuda y se le muestra el enunciado, una nota explicativa del formato en el que debe de escribirse la respuesta para que pueda ser corregida el correspondiente espacio donde introducir la respuesta, la tabla de estado del problema y los botones corregir, ver explicación, ver soluciones enviadas. Pulsando el botón ver explicación accede a la ayuda de primer nivel.

Cuando el alumno accede al segundo nivel se le formulan las distintas cuestiones parciales de forma secuencial. Según sea el tipo de cuestión se le muestra el enunciado y las posibles respuestas alternativas o el espacio en donde introducir la respuesta (ver Fig. 6). Los botones corregir, ver explicación e historial. Pulsando el botón ver explicación se muestra en una ventana aparte la explicación correspondiente al primer nivel de ayuda junto con lo que se haya añadido en las distintas cuestiones. Pulsando el botón historial se visualiza, en una ventana a parte, todo el trabajo realizado hasta el momento sobre este problema. Esto permite al alumno parar y reemprender el trabajo en cualquier momento o simplemente tener siempre presente el problema completo hasta el punto en que se encuentra.

En la cuestiones tipo respuesta múltiple las respuestas alternativas que se muestran en cada intento varían, pudiendo ser distintas y/o visualizarse en distinto orden. Evidentemente siempre se muestra la correcta y, en el caso de que haya más de una respuesta correcta, se muestran todas y el alumno debe seleccionar las todas.

![](_page_7_Picture_152.jpeg)

Fig. 6 Ejemplo segundo nivel de ayuda.

Una vez superado un cierto número de intentos, si el alumno no ha resulto correctamente una cuestión se muestra la solución comentada. Se le informa de que ha superado el número de errores permitido, se le recuerda la cuestión y se le da la solución comentada (ver Fig. 7).

![](_page_7_Figure_4.jpeg)

Fig. 7 Ejemplo de solución dada por el sistema.

Una vez completado el segundo nivel de ayuda, se muestra al usuario el historial del problema, en donde se recoge todo el trabajo realizado: enunciado del problema, explicación, cuestiones parciales, respuestas enviadas a corregir y soluciones comentadas de las cuestiones no resueltas. Dicho historial queda almacenado y puede ser consultado posteriormente en cualquier momento. Así, se permite al alumno ver otros problemas del mismo tipo que ya haya completado y solicitar al sistema un problema nuevo del mismo tipo para seguir ejercitándose.

Finalmente, en el tercer nivel se muestra al alumno simplemente la solución completa del problema en una pantalla y cómo al final del segundo nivel puede ver otros problemas del mismo tipo que haya realizado y/o pedir uno nuevo para seguir ejercitándose.

Por su parte el profesor puede realizar consultas por tema o por alumno del mismo modo que con el SEC, y visualizar el trabajo realizado por sus estudiantes. Así, puede ver los problemas de cada tipo que ha intentado un alumno y los resultados que ha obtenido. En todos los tipos de consultas, siempre puede ver los informes completos de los problemas.

## **4. CONCLUSIONES**

Los sistemas SEC y SARP son una herramienta altamente motivadora para el alumno, incentivando su participación y provocando que se ejercite en la resolución de problemas.

El ACME 2.0 permite llevar a cabo una evaluación continuada de forma eficiente. Facilita al alumno un sistema de autoaprendizaje. Permite al profesor hacer un seguimiento detallado de cada alumno. Y fomenta notablemente la comunicación profesor-alumno.

El sistema ha sido usado en distintas asignaturas con resultados altamente satisfactorios.

### **5. BIBLIOGRAFÍA**

[1] J. Poch; E. Barrabés; D. Juher; J. Ripoll. Proyecto ACME. IX Congreso de Innovación Educativa en las Enseñanzas Técnicas. pp 1027-1044, Vol. 2, Vigo 2001. ISBN 84-699-5659-0

[2] J. Soler; J. Poch; E. Barrabés; D. Juher; J. Ripoll. A tool for the continuous assessment and improvement of the student's skills en a mathematics course. TICE 2002. Technologies de l'information et de la Communication dans les Enseignements d'Ingéieurs et dans l'Industrie. Proceedings of the Symposium. pp. 105-110, Lyon, 2002